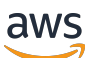

Corretto 11 ユーザーガイド

# Amazon Corretto

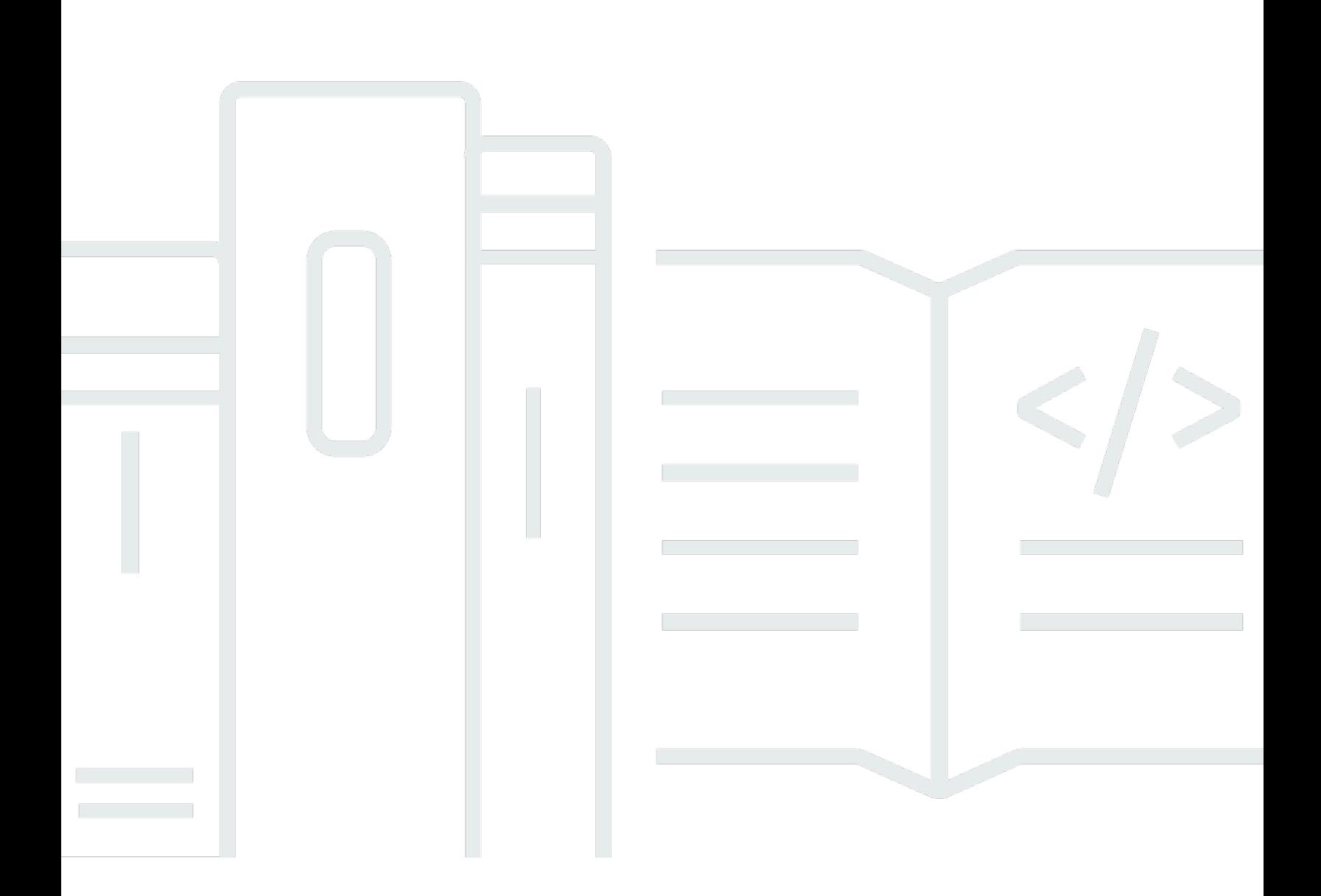

Copyright © Amazon Web Services, Inc. and/or its affiliates. All rights reserved.

## Amazon Corretto: Corretto 11 ユーザーガイド

Copyright © Amazon Web Services, Inc. and/or its affiliates. All rights reserved.

Amazon の商標およびトレードドレスは、Amazon のものではない製品またはサービスと関連付けて はならず、また、お客様に混乱を招くような形や Amazon の信用を傷つけたり失わせたりする形で 使用することはできません。Amazon が所有しない商標はすべてそれぞれの所有者に所属します。所 有者は必ずしも Amazon と提携していたり、関連しているわけではありません。また、Amazon 後 援を受けているとはかぎりません。

# **Table of Contents**

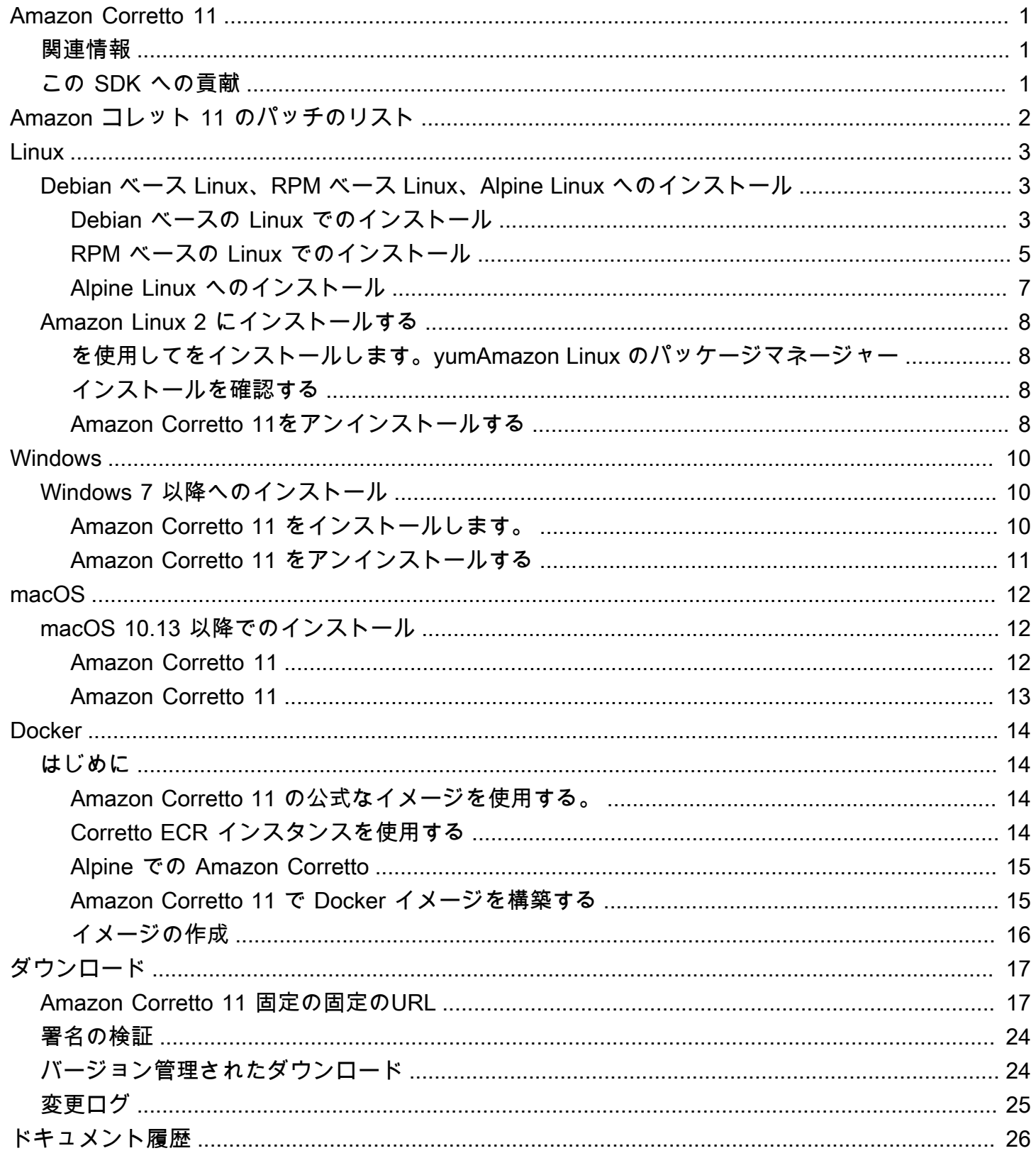

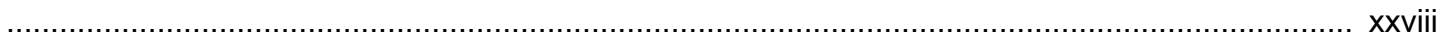

# <span id="page-4-0"></span>Amazon Corretto 11

Amazon Corretto は Open Java Development Kit (OpenJDK) の無償でマルチプラットフォーム対応 の実稼働可能なディストリビューションです。Corretto には、パフォーマンスの向上とセキュリティ の修正を含む長期サポートが含まれています。Corretto は、Java SE 標準と互換性があると認定され ており、Amazon の社内で多くの本番稼働用サービスに使用されています。Corretto を使用すること で、Amazon Linux 2、Windows、macOS などのオペレーティングシステムで Java アプリケーショ ンを開発し、実行できます。

このガイドには Amazon Corretto 11 のこのリリース用に OpenJDK に適用されるパッチのリスト と、このバージョンでサポートされているプラットフォーム用のインストール手順が含まれていま す。

## <span id="page-4-1"></span>関連情報

このガイドに加えて、以下の開発者向けのリソースも参照してください。

- [Amazon Corretto 11](https://aws.amazon.com/corretto/)
- GitHub:
	- [ドキュメントソース](https://github.com/awsdocs/amazon-corretto-11-user-guide/)
	- [JDK ソース](https://github.com/corretto/corretto-11)

<span id="page-4-2"></span>この SDK への貢献

開発者は以下の方法でフィードバックを提供できます。

- GitHub で問題を送信:
	- [ドキュメントに関する問題を送信](https://github.com/awsdocs/amazon-corretto-11-user-guide/issues)
	- [バグを報告するか、機能をリクエストする](https://github.com/corretto/corretto-11/issues/new/choose)
- ドキュメントや JDK ソース GitHub リポジトリでの変更をプルリクエストして、JDK 開発に協力 する

# <span id="page-5-0"></span>Amazon コレット 11 のパッチのリスト

このセクションでは、Amazon Corretto 11 の OpenJDK に適用されるすべてのパッチを示しま す。OpenJDK プロジェクトの問題へのリンクも示します。

OpenJDK 12 からのバックポート。[JDK-8202353](https://bugs.openjdk.java.net/browse/JDK-8202353)「os::readdir が readdir r ではなく readdir を使用 する必要がある」を修正。

readdir\_r は glibc 2.24 以上で非推奨となったため、Amazon Linux 2 でのコンパイルを有効にしま した。さらに、これにより [JDK-8202835「](https://bugs.openjdk.java.net/browse/JDK-8202835)jfr/event/os/TestSystemProcess.java がイベントの不 足のため失敗する」も修正されます。

OpenJDK 12からのバックポート、修正[JDK-8202794](https://bugs.openjdk.java.net/browse/JDK-8202794): 「ネイティブ Unix コードは readdir\_r ではな く readdir を使用する必要がある」を使用する必要がある。

readdir\_r は glibc 2.24 以上で非推奨となったため、Amazon Linux 2 でのコンパイルを有効にしま した。

OpenJDK 12からのバックポート、修正[JDK-8207340](https://bugs.openjdk.java.net/browse/JDK-8207340): UnixNativeDispatcher の close と readdir の使 用方法を修正する必要がある。

readdir\_r は glibc 2.24 以上で非推奨となったため、Amazon Linux 2 でのコンパイルを有効にしま した。

OpenJDK 12からのバックポート、修正[JDK-8207748](https://bugs.openjdk.java.net/browse/JDK-8207748): 「8202794 の修正により tier1 ビルドが壊れ る」を修正。

readdir\_r は glibc 2.24 以上で非推奨となったため、Amazon Linux 2 でのコンパイルを有効にしま した。

ベンダー関連のメタデータを更新。

この OpenJDK ディストリビューションのベンダーとして Amazon を識別し、問題の報告のため のハイパーリンクを追加します。

# <span id="page-6-0"></span>Linux 用 Amazon Corretto 11 ガイド

このセクションのトピックでは、Linux プラットフォームでをインストールする手順について説明し ます。

### トピック

- [Amazon Corretto 11 のインストール手順、RPM ベース Linux、Alpine Linux ディストリビュー](#page-6-1) [ション](#page-6-1)
- [Amazon Corretto 11 Amazon Linux2 のインストール手順](#page-11-0)

## <span id="page-6-1"></span>Amazon Corretto 11 のインストール手順、RPM ベース

# Linux、Alpine Linux ディストリビューション

このトピックでは、Debian ベース Linux、RPM ベース Linux、Alpine Linux ディストリビューション に Amazon Corretto 11 をインストールする方法について説明します。

<span id="page-6-2"></span>Debian ベースの Linux での Amazon Corretto 11 のインストール

このセクションでは、Debian ベースのオペレーティングシステムを実行しているホストまたはコン テナで Amazon Corretto 11 のインストールとアンインストールを実行する方法について説明しま す。

### apt の使用

Ubuntu などの Debian ベースのシステムで Corretto Apt リポジトリを使用するには、Corretto パブ リックキーをインポートし、次のコマンドを使用してリポジトリをシステムリストに追加します。

#### Example

 wget -O- https://apt.corretto.aws/corretto.key | sudo apt-key add sudo add-apt-repository 'deb https://apt.corretto.aws stable main'

### リポジトリが追加されたら、次のコマンドを実行して Corretto 11 をインストールできます。

#### Example

sudo apt-get update; sudo apt-get install -y java-11-amazon-corretto-jdk

### Debian パッケージの手動のダウンロードとインストール

1. JDK をインストールする前に、java-common パッケージをインストールします。

#### Example

sudo apt-get update && sudo apt-get install java-common

- 2. [「ダウンロード](#page-20-0)」ページから Linux .deb ファイルをダウンロードします。
- 3. sudo dpkg --install を使用して .deb ファイルをインストールします。

#### Example

sudo dpkg --install java-11-amazon-corretto-jdk\_11.0.7.10-1\_amd64.deb

### インストールを確認する

ターミナルで、以下のコマンドを実行してインストールを確認します。

#### Example

java -version

#### 11.0.7 で想定される出力:

openjdk version "11.0.7" 2020-04-14 LTS OpenJDK Runtime Environment Corretto-11.0.7.10.1 (build 11.0.7+10-LTS) OpenJDK 64-Bit Server VM Corretto-11.0.7.10.1 (build 11.0.7+10-LTS, mixed mode)

バージョン文字列に Corretto が含まれていない場合は、以下のコマンドを実行してデフォルトの java または javac プロバイダーを変更します。

Example

sudo update-alternatives --config java

#### JDK を使用している場合は、以下も実行する必要があります。

sudo update-alternatives --config javac

### Amazon Corretto 11 をアンインストールする

以下のコマンドを使用して Amazon Corretto 11 をアンインストールできます。

#### Example

sudo dpkg --remove java-11-amazon-corretto-jdk

### <span id="page-8-0"></span>Amazon Corretto 11 を RPM ベースの Linux にインストール

#### yum の使用

yum パッケージマネージャーで Corretto RPM リポジトリ (Amazon Linux AMI など) を使用するに は、Corretto パブリックキーをインポートし、リポジトリをシステムリストに追加します。ほとんど のシステムでは、次のコマンドを実行する必要があります。

#### Example

```
 sudo rpm --import https://yum.corretto.aws/corretto.key 
 sudo curl -L -o /etc/yum.repos.d/corretto.repo https://yum.corretto.aws/corretto.repo
```
リポジトリが追加されたら、次のコマンドを実行して Corretto 11 をインストールできます。

#### Example

sudo yum install -y java-11-amazon-corretto-devel

### zypper の使用

zyppr パッケージマネージャーで Corretto RPM リポジトリー (openSUSE など) を使用するに は、Corretto パブリックキーをインポートし、次のコマンドを実行してリポジトリをシステムリスト に追加します。

#### Example

sudo zypper addrepo https://yum.corretto.aws/corretto.repo; sudo zypper refresh

リポジトリが追加されたら、次のコマンドを実行して Corretto 11 をインストールできます。

#### Example

sudo zypper install java-11-amazon-corretto-devel

### RPM パッケージの手動のダウンロードとインストール

- 1. [「ダウンロード](#page-20-0)」ページから Linux .rpm ファイルをダウンロードします。
- 2. yum localinstall を使用して、ダウンロードした .rpm ファイルをインストールします。

#### Example

sudo yum localinstall java-11-amazon-corretto-devel-11.0.7.10-1.x86\_64.rpm

### インストールを確認する

ターミナルで、以下のコマンドを実行してインストールを確認します。

#### Example

java -version

これは 11.0.7 で想定される出力です。

openjdk version "11.0.7" 2020-04-14 LTS OpenJDK Runtime Environment Corretto-11.0.7.10.1 (build 11.0.7+10-LTS) OpenJDK 64-Bit Server VM Corretto-11.0.7.10.1 (build 11.0.7+10-LTS, mixed mode)

バージョン文字列に Corretto が含まれていない場合は、以下のコマンドを実行してデフォルトの java または javac プロバイダーを変更します。

Example

sudo alternatives --config java

JDK を使用している場合は、以下も実行する必要があります。

```
sudo alternatives --config javac
```
### Amazon Corretto 11 をアンインストールする

以下のコマンドを使用して Amazon Corretto 11 をアンインストールできます。

#### Example

sudo yum remove java-11-amazon-corretto-devel

## <span id="page-10-0"></span>アルパインLinuxにアマゾン・Corretto 11をインストールする

Alpine パッケージマネージャーの使用

Alpine パッケージマネージャーで Corretto Alpine リポジトリを使用するには、Corretto パブリック キーをインポートし、リポジトリをシステムリストに追加します。ほとんどのシステムでは、次のコ マンドを実行する必要があります。

#### Example

```
wget -O /etc/apk/keys/amazoncorretto.rsa.pub https://apk.corretto.aws/
amazoncorretto.rsa.pub
echo "https://apk.corretto.aws/" >> /etc/apk/repositories
apk update
```
リポジトリが追加されたら、次のコマンドを実行して Corretto 11 をインストールできます。

#### Example

apk add amazon-corretto-11

### Amazon Corretto 11 をアンインストールする

Amazon Corretto 11 をアンインストールできます。以下を使用して

JDK のアンインストール:

#### Example

apk del amazon-corretto-11

# <span id="page-11-0"></span>Amazon Corretto 11 Amazon Linux2 のインストール手順

このトピックでは、Amazon Linux 2 オペレーティングシステムを実行しているホストまたはコンテ ナで Amazon Corretto 11 のインストールとアンインストールを実行する方法について説明します。

<span id="page-11-1"></span>を使用してをインストールします。yumAmazon Linux のパッケージマネー ジャー

Amazon Corretto 11 では「ヘッドレス」バリアントを使用できます。このバリアントでは、X11 や ALSA などの GUI アプリケーションに通常関連付けられるランタイム依存関係が省略されるため、 サーバー指向ワークロード向けに検討する価値があります。

オプション 1: Amazon Corretto 11をインストールします。

Example

sudo yum install java-11-amazon-corretto-headless

オプション 2: 完全なアマゾン・Corretto 11 をインストールします。

Example

sudo yum install java-11-amazon-corretto

インストール場所は /usr/lib/jvm/java-11-amazon-corretto.<cpu\_arch> です。

## <span id="page-11-2"></span>インストールを確認する

インストールを確認するには、コンソール内で java -version を実行します。バージョン文字 列に Corretto が含まれていない場合は、以下のコマンドを実行してデフォルトの java プロバイ ダーを変更します。

Example

sudo alternatives --config java

### <span id="page-11-3"></span>Amazon Corretto 11をアンインストールする

Amazon Corretto 11 をアンインストールするには、以下のコマンドを実行します。

## ヘッドレス Corretto をアンインストールする場合:

### Example

sudo yum remove java-11-amazon-corretto-headless

### フル Corretto をアンインストールする場合:

### Example

sudo yum remove java-11-amazon-corretto

# <span id="page-13-0"></span>Amazon Corretto 11Windows

このセクションのトピックでは、Windows オペレーティングシステムでをインストールする手順 について説明します。Windows ビルドは、バージョン 7、10、Server 2008、Server 2012、Server 2016 でサポートされています。

トピック

• [Amazon Corretto 11 のインストール手順](#page-13-1)

## <span id="page-13-1"></span>Amazon Corretto 11 のインストール手順

このトピックでは、Windows 7 以降にを実行しているホストまたはコンテナで Amazon Corretto 11 のインストールとアンインストールを実行する方法について説明します。

<span id="page-13-2"></span>Amazon Corretto 11 をインストールします。

- 1. [「ダウンロード](#page-20-0)」ページから Windows .msi ファイルをダウンロードします。
- 2. .msi ファイルをダブルクリックしてインストールウィザードを起動します。
- 3. ウィザードの指示にしたがって操作します。

カスタムインストールパスを設定することもできます。デフォルトでは、Amazon Corretto 11 はC:\Program Files\Amazon Corretto\。カスタムパスを設定した場合は、次のステップで そのパスをメモします。

4. インストールウィザードが終了したら、JAVA\_HOME および PATH 環境変数を設定します。

JAVA\_HOME をインストール場所に設定します。そのディレクトリに、現在インストールされてい るバージョンが含まれています。たとえば、デフォルトのディレクトリが 11.0.7 に使用されてい る場合は、JAVA\_HOMEとしてC:\Program Files\Amazon Corretto\jdk11.0.7\_10。

現在の PATH 変数に %JAVA\_HOME%\bin を追加します。

5. コマンドプロンプトで java -version を実行してインストールを確認します。次のような出力が表 示されます。

Example

openjdk version "11.0.7" 2020-04-14 LTS OpenJDK Runtime Environment Corretto-11.0.7.10.1 (build 11.0.7+10-LTS) OpenJDK 64-Bit Server VM Corretto-11.0.7.10.1 (build 11.0.7+10-LTS, mixed mode)

## <span id="page-14-0"></span>Amazon Corretto 11 をアンインストールする

Windows からアプリケーションをアンインストールする標準的な手順に従って Amazon Corretto 11 をアンインストールできます。

- 1. [プログラムと機能] を開きます。
- 2. 検索するAmazon Corretto 11[] を選択して、[] を選択します。
- 3. [アンインストール] を選択します。

# <span id="page-15-0"></span>macOS で Amazon Corretto 11 ガイド

このセクションのトピックでは、macOS でをインストールする手順について説明します。

トピック

• [macOS 10.13 以降で Amazon Corretto 11 をインストールする手順](#page-15-1)

## <span id="page-15-1"></span>macOS 10.13 以降で Amazon Corretto 11 をインストールする手順

このトピックでは、Mac OS バージョン 10.13 以降を実行しているホストで Amazon Corretto 11 を インストールおよびアンインストールする方法について説明します。Amazon Corretto 11 をインス トールおよびアンインストールするには管理者アクセス許可が必要です。

### <span id="page-15-2"></span>Amazon Corretto 11

- 1. [「ダウンロード](#page-20-0)」ページから Mac .pkg ファイルをダウンロードします。
- 2. ダウンロードしたファイルをダブルクリックしてインストールウィザードを開始し、ウィザード の手順に従います。
- 3. ウィザードが完了すると、Amazon Corretto 11/Library/Java/JavaVirtualMachines/。

完全なインストールパスを取得するには、ターミナルで以下のコマンドを実行します。

Example

/usr/libexec/java\_home --verbose

4. ターミナルから、次のコマンドを実行して、JAVA\_HOME変数を JDK の Amazon コレット 11 バー ジョンに設定します。この変数が以前に別のバージョンに設定されていた場合は、上書きされま す。

Example

export JAVA\_HOME=/Library/Java/JavaVirtualMachines/amazon-corretto-11.jdk/Contents/ Home

## <span id="page-16-0"></span>Amazon Corretto 11

### Amazon Corretto 11 をアンインストールするには、以下のコマンドを実行します。

### Example

cd /Library/Java/JavaVirtualMachines/ sudo rm -rf amazon-corretto-11.jdk

# <span id="page-17-0"></span>Amazon Corretto 11 Docker 用ガイド

このセクションでは、Docker コンテナで Amazon Corretto 11 を使用するシンプルなユースケースに ついて説明します。

### トピック

• [Docker イメージで Amazon Corretto 11 の使用を開始する](#page-17-1)

# <span id="page-17-1"></span>Docker イメージで Amazon Corretto 11 の使用を開始する

このトピックでは、Amazon Corretto 11 を使用する Docker イメージを構築して起動する方法につい て説明します。最新バージョンの Docker がインストールされている必要があります。

## <span id="page-17-2"></span>Amazon Corretto 11 の公式なイメージを使用する。

アマゾンCorretto 11 としてご利用いただけま[すDocker Hub での公式なイメージ。](https://hub.docker.com/_/amazoncorretto)次の例では、コン テナを実行し、Corretto のバージョンを表示します。

### Example

docker run amazoncorretto:11 java -version

#### 出力:

#### Example

openjdk version "11.0.7" 2020-04-14 LTS OpenJDK Runtime Environment Corretto-11.0.7.10.1 (build 11.0.7+10-LTS) OpenJDK 64-Bit Server VM Corretto-11.0.7.10.1 (build 11.0.7+10-LTS, mixed mode)

## <span id="page-17-3"></span>Corretto ECR インスタンスを使用する

Corretto ECR インスタンスを使用するには、まず、こ[のページ](https://aws.amazon.com/blogs/compute/authenticating-amazon-ecr-repositories-for-docker-cli-with-credential-helper/)の指示に従って、Corretto レジスト リ (レジストリ ID: 489478819445) に Docker クライアントを認証します。ログインすると、以下の いずれかのコマンドを使用して Corretto 11 イメージを取得または実行できます。

#### Example

docker pull 489478819445.dkr.ecr.us-west-2.amazonaws.com/amazoncorretto:11

```
 docker run -it 489478819445.dkr.ecr.us-west-2.amazonaws.com/amazoncorretto:11 /bin/
bash
```
使用可能なイメージのリストは、以下を使用して確認できます。

Example

```
aws ecr list-images --region us-west-2 --registry-id 489478819445 --repository-name 
  amazoncorretto
```
### <span id="page-18-0"></span>Alpine での Amazon Corretto

Alpine Linux イメージでの Amazon Corretto は、[ドッカーハブ](https://hub.docker.com/_/amazoncorretto)

dockerhub の使用

Example

```
docker pull amazoncorretto:11-alpine-jdk
docker run -it amazoncorretto:11-alpine-jdk /bin/sh
```
## <span id="page-18-1"></span>Amazon Corretto 11 で Docker イメージを構築する

以下のコマンドを実行して、Amazon Corretto 11 を使用するイメージを構築します。

Example

```
docker build -t amazon-corretto-11 github.com/corretto/corretto-docker#master:11/jdk/
al2
```
コマンドが完了すると、というイメージが作成されています。amazon-corretto-11。

このイメージをローカルで起動するには、以下のコマンドを実行します。

Example

docker run -it amazon-corretto-11

このイメージは Amazon ECR にプッシュすることもできます。フレームワークの使用の詳細につい ては、[イメージのプッシュ](https://docs.aws.amazon.com/AmazonECR/latest/userguide/docker-push-ecr-image.html)」トピックでAmazon Elastic Container レジ詳細を表示。

# <span id="page-19-0"></span>イメージの作成

[Corretto の公式な Docker Hub イメージを](https://hub.docker.com/_/amazoncorretto)使用して、新しい Docker イメージを作成できます。

1. 以下のコンテンツを使用して Dockerfile を作成します。

### Example

```
FROM amazoncorretto:11
RUN echo $' \
public class Hello { \
public static void main(String[] args) { \
System.out.println("Welcome to Amazon Corretto!"); \
\}}' > Hello.java
RUN javac Hello.java
CMD ["java", "Hello"]
```
2. 新しいイメージを構築します。

### Example

docker build -t hello-app .

3. 新しいイメージを実行します。

### Example

docker run hello-app

次の出力が返ります。

Welcome to Amazon Corretto!

# <span id="page-20-0"></span>Amazon Corretto 11 のダウンロード

このトピックでは、Amazon Corretto 11 で利用可能なすべてのダウンロードを一覧表示します。最 新バージョンを指す固定 URL を選択するか、特定のバージョンを指すバージョン固有の URL を使 用できます。

# <span id="page-20-1"></span>Amazon Corretto 11 固定の固定のURL

固定 URL は、常にパッケージの最新リリースを指しています。たとえば、固定のURLを使用して最 新の Linux Corretto 11 .tgz パッケージを取得するには、CLI から次のコマンドを実行します。

#### Example

wget https://corretto.aws/downloads/latest/amazon-corretto-11-x64-linux-jdk.tar.gz

以下の curl コマンドを実行することもできます。

#### Example

curl -LO https://corretto.aws/downloads/latest/amazon-corretto-11-x64-linux-jdk.tar.gz

注意: 永続URLは、実際のアーティファクトのURLにリダイレクトされます(HTTP 302)。

これらのリンクは、Amazon Corretto 11 の最新バージョンを取得するためにスクリプト内で使用で きます。

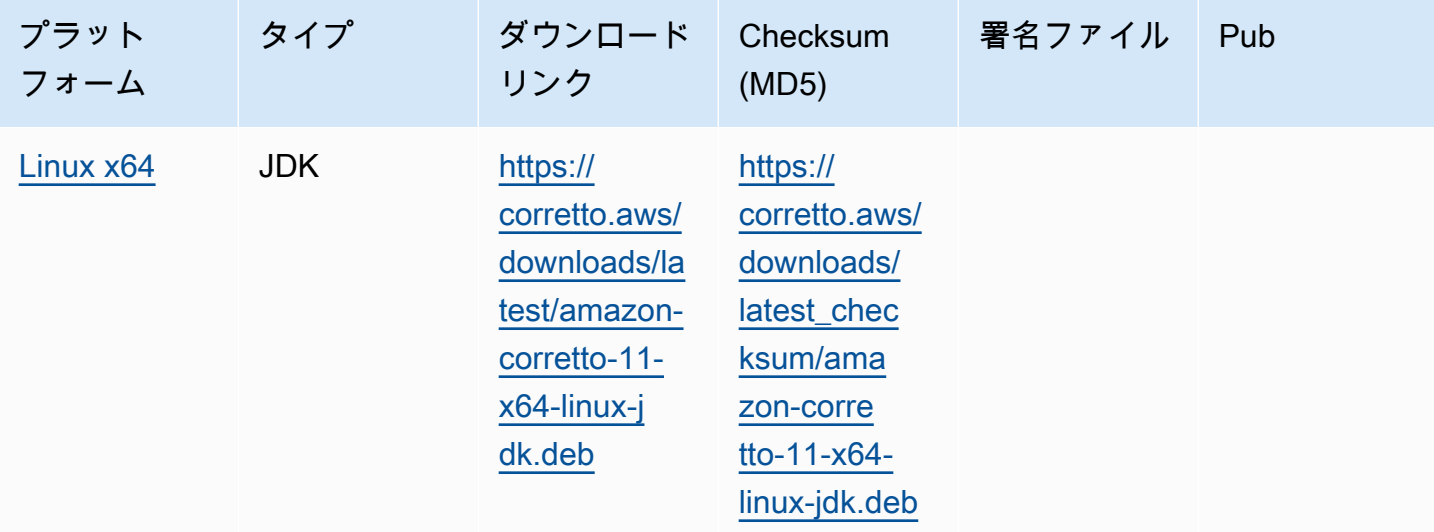

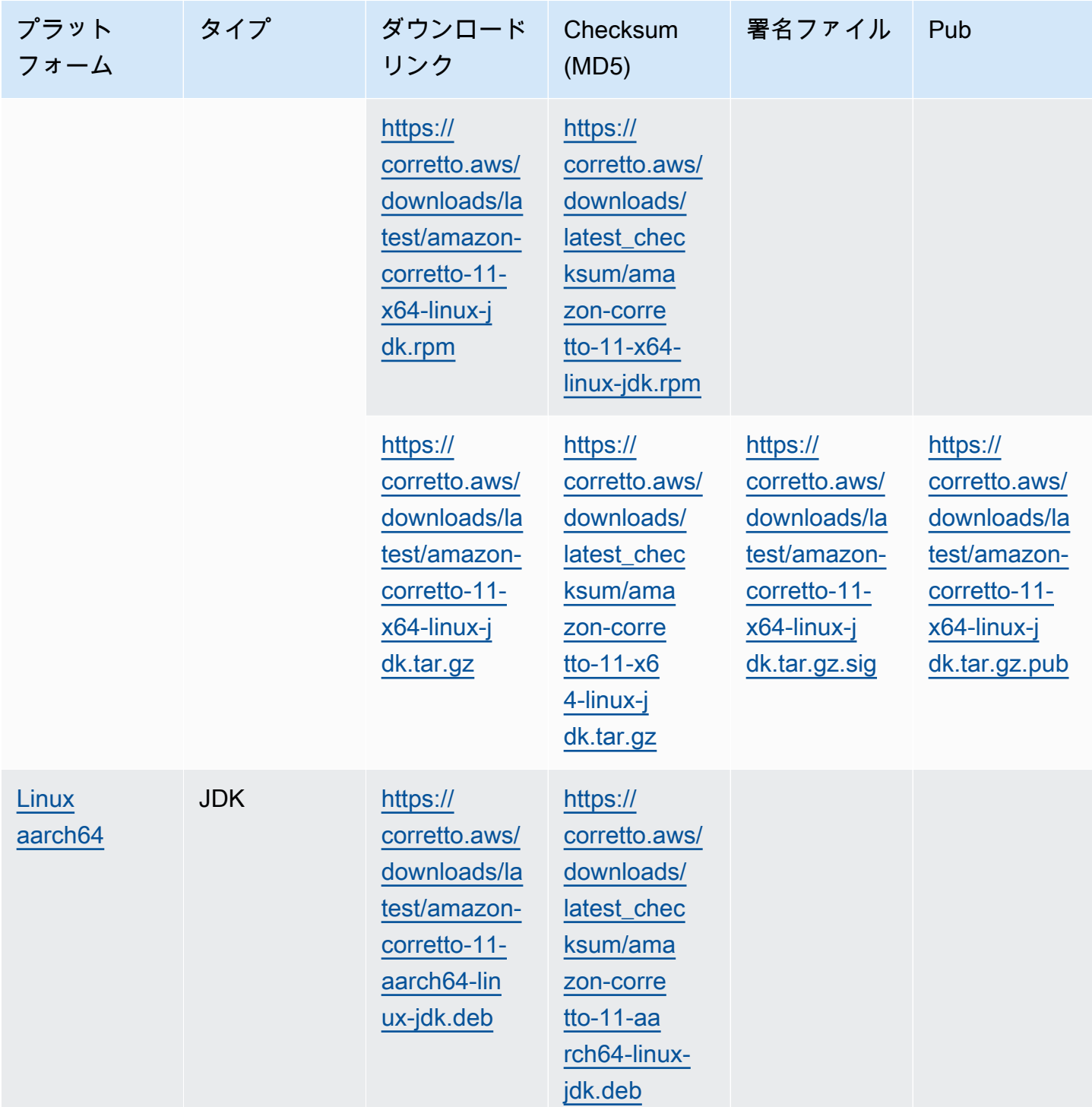

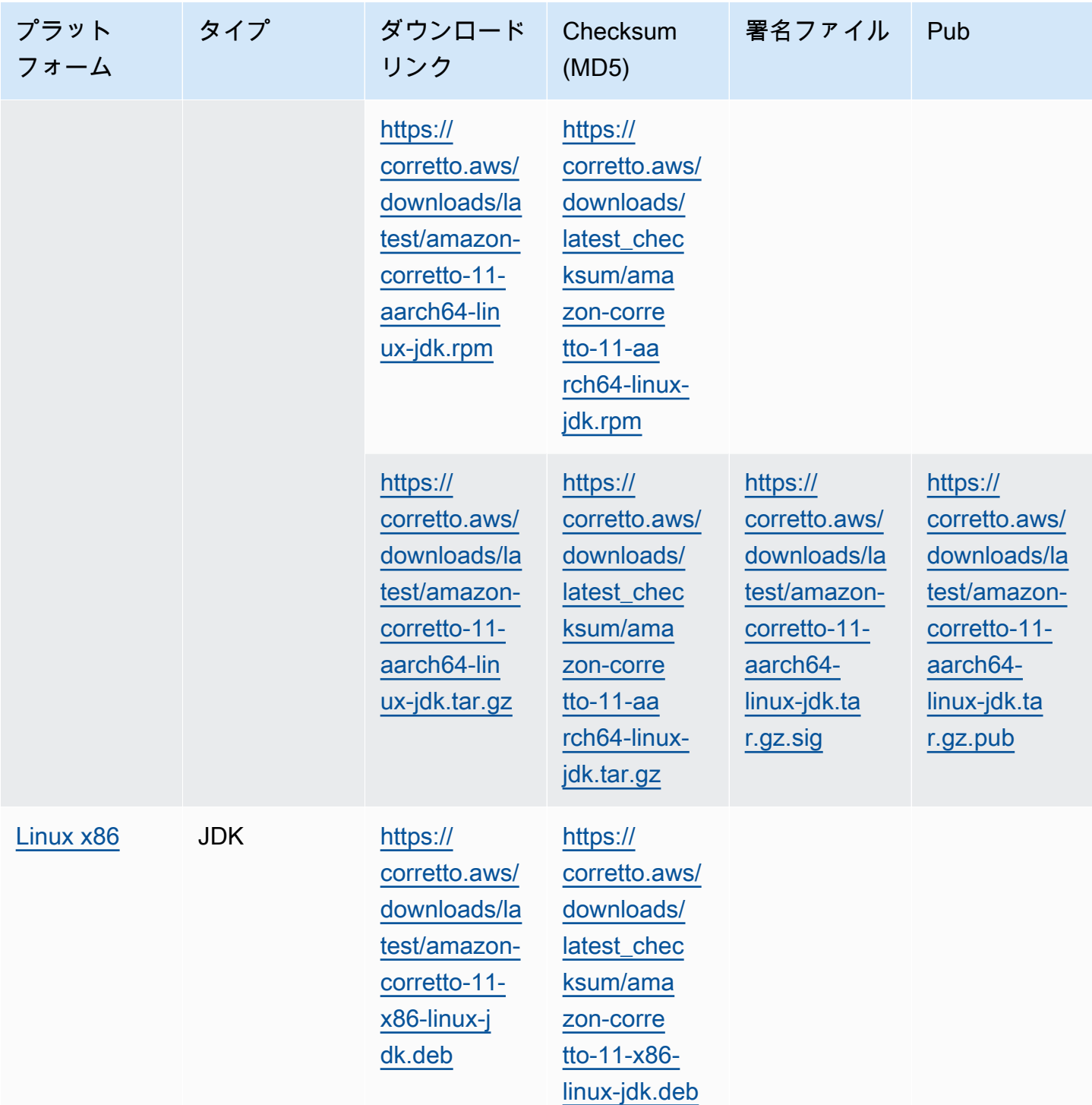

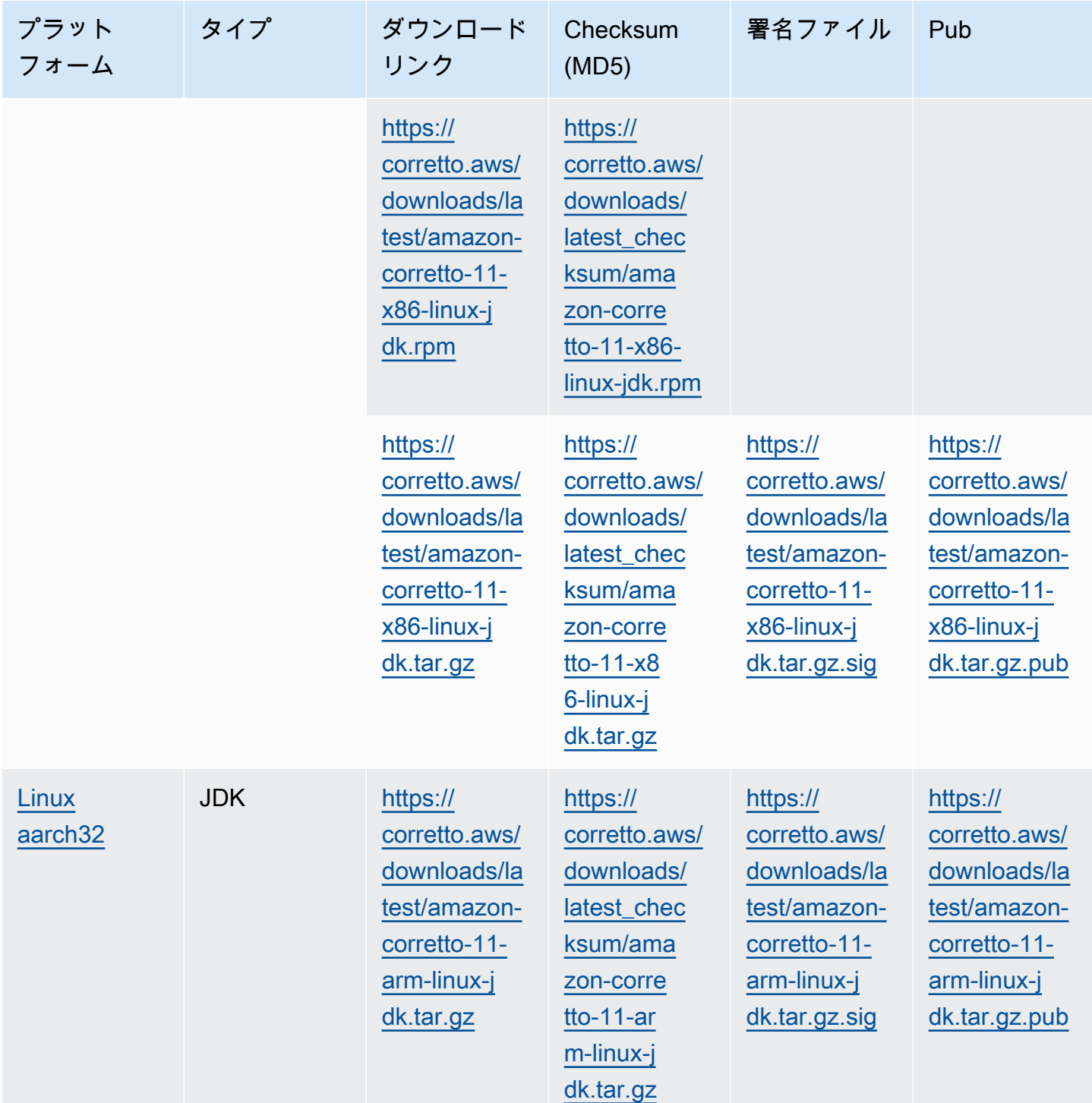

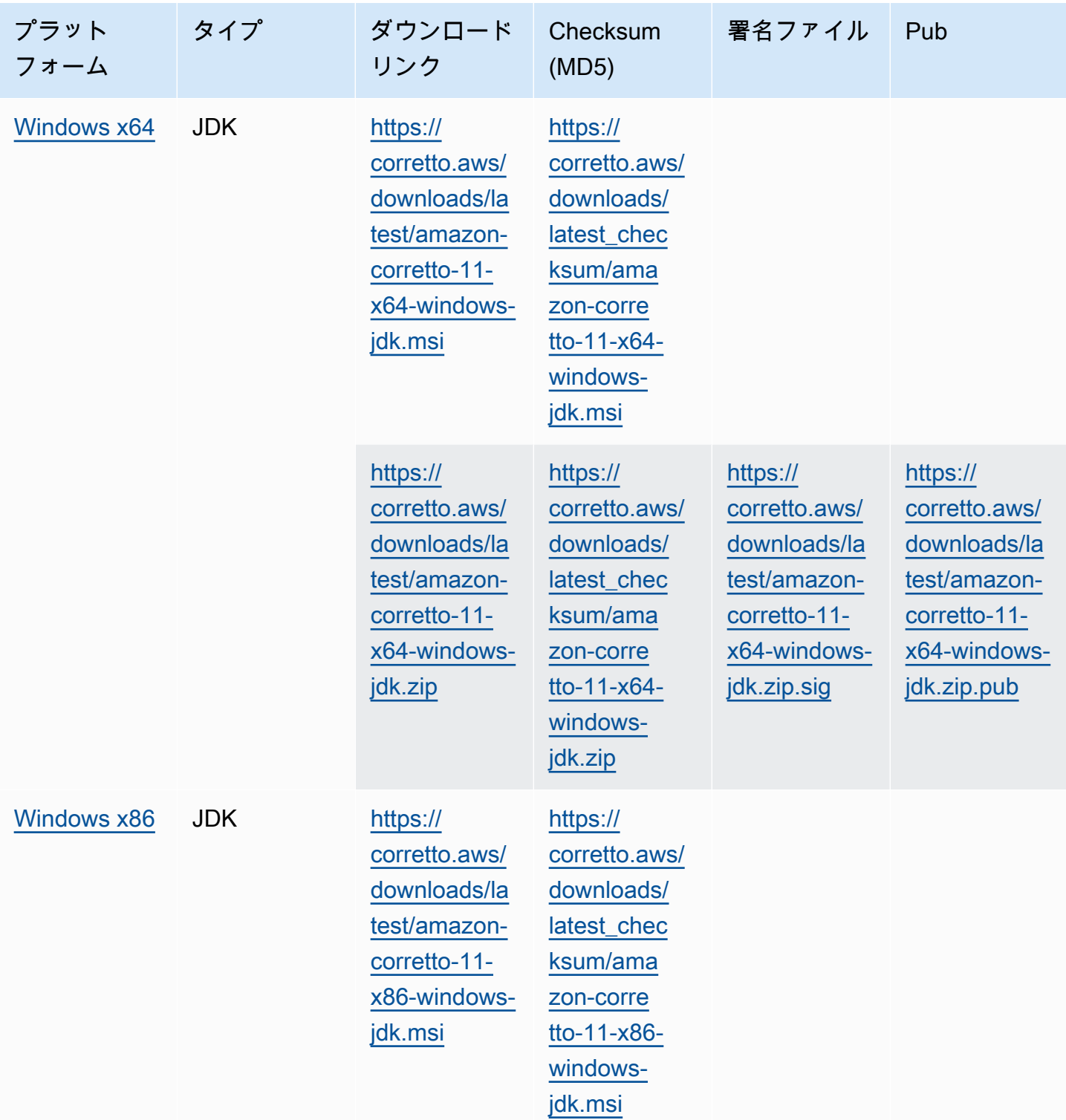

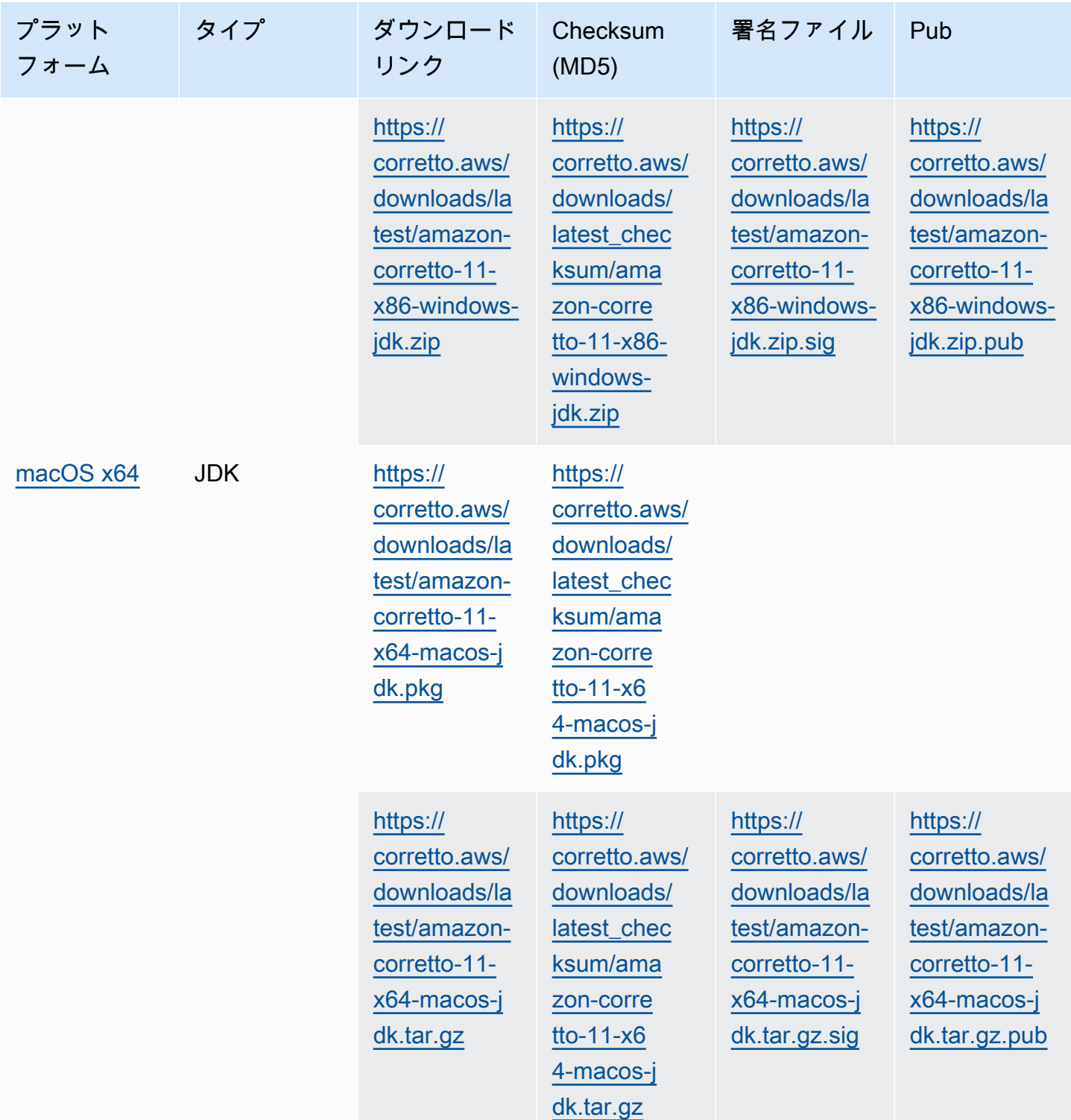

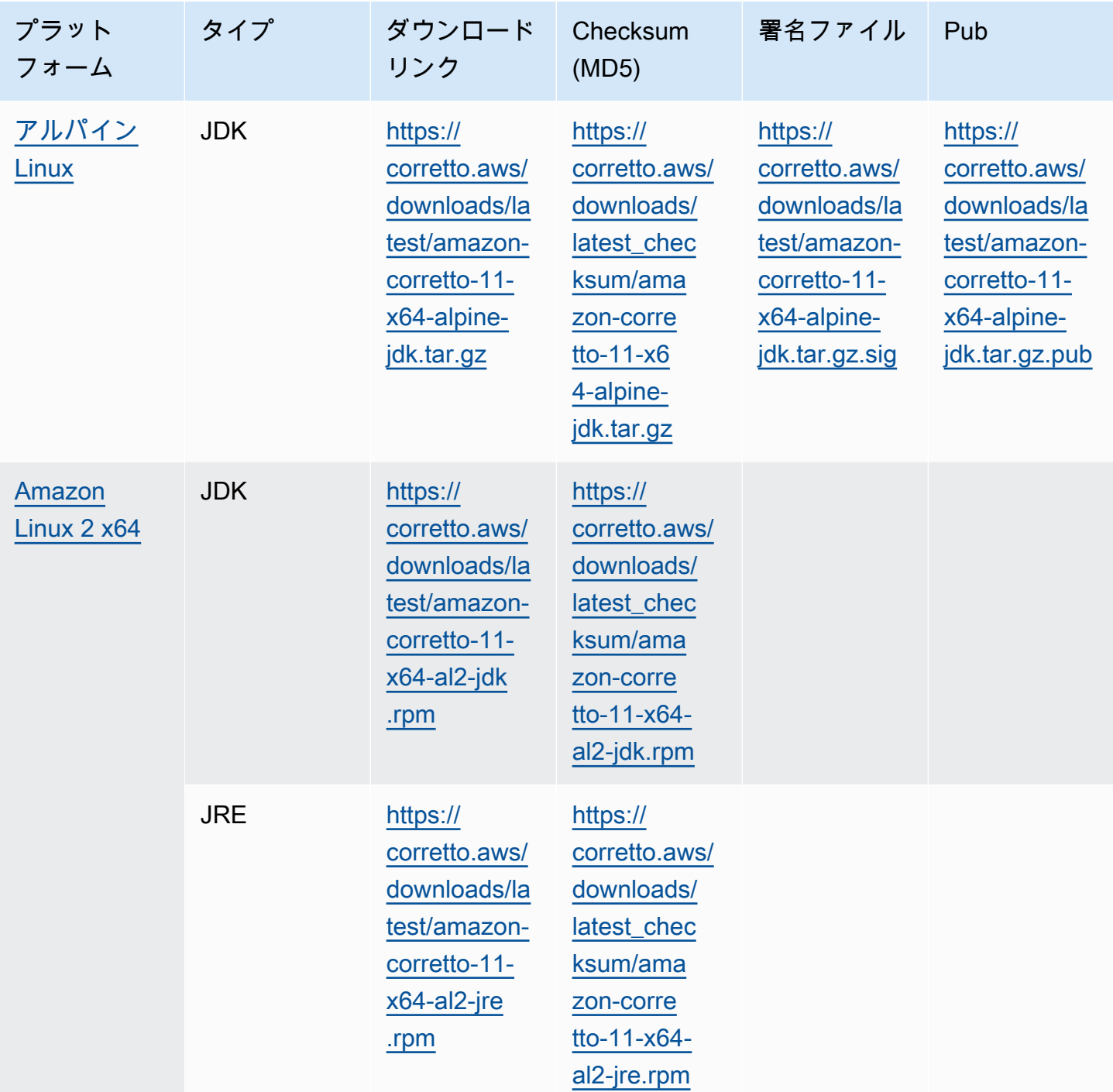

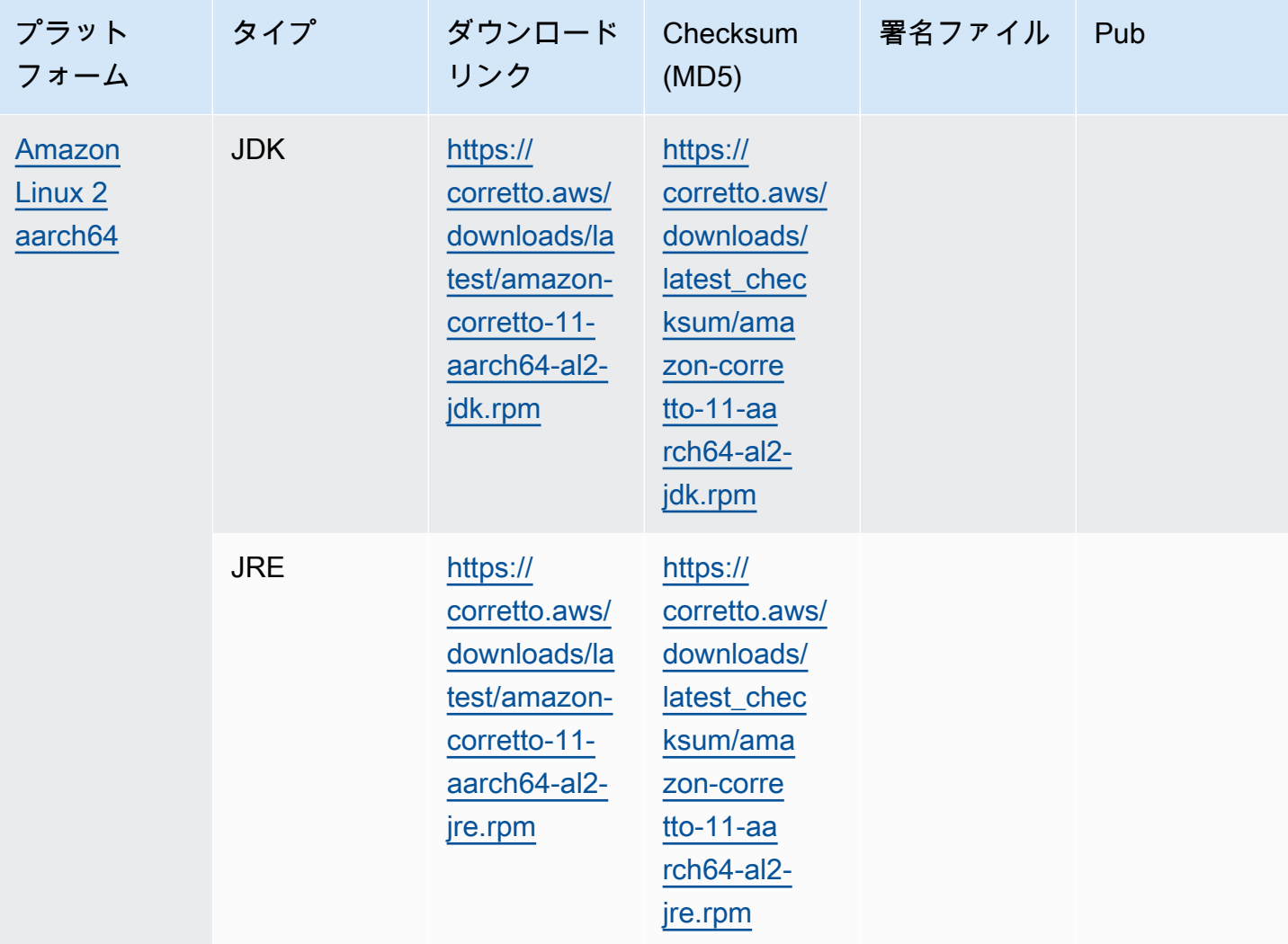

注意: 上記のリンクは、次の形式に従っていることに注意してください。

https://corretto.aws/[latest/latest\_checksum]/amazon-corretto-[corretto\_version]- [cpu\_arch]-[os]-[package\_type].[file\_extension]

# <span id="page-27-0"></span>署名の検証

<span id="page-27-1"></span>SIGNATURE ファイルを検証するためのパブリックキーは[、ここ](https://corretto.aws/downloads/resources/11.0.6.10.1/B04F24E3.pub)

# バージョン管理されたダウンロード

バージョン管理されたダウンロードとそれ以前のバージョンについては、[コレット 11 リリー](https://github.com/corretto/corretto-11/releases) [ス](https://github.com/corretto/corretto-11/releases)GitHub で。

# <span id="page-28-0"></span>変更ログ

変更ログについては、[コレット-11 変更ログG](https://github.com/corretto/corretto-11/blob/develop/CHANGELOG.md)itHub で。

# <span id="page-29-0"></span>ユーザーガイドのドキュメント履歴

次の表は、Amazon Corretto 11 の今回のリリースの内容をまとめるものです。新しいリリースの通 知を受け取るには、この RSS フィードをサブスクライブしてください。

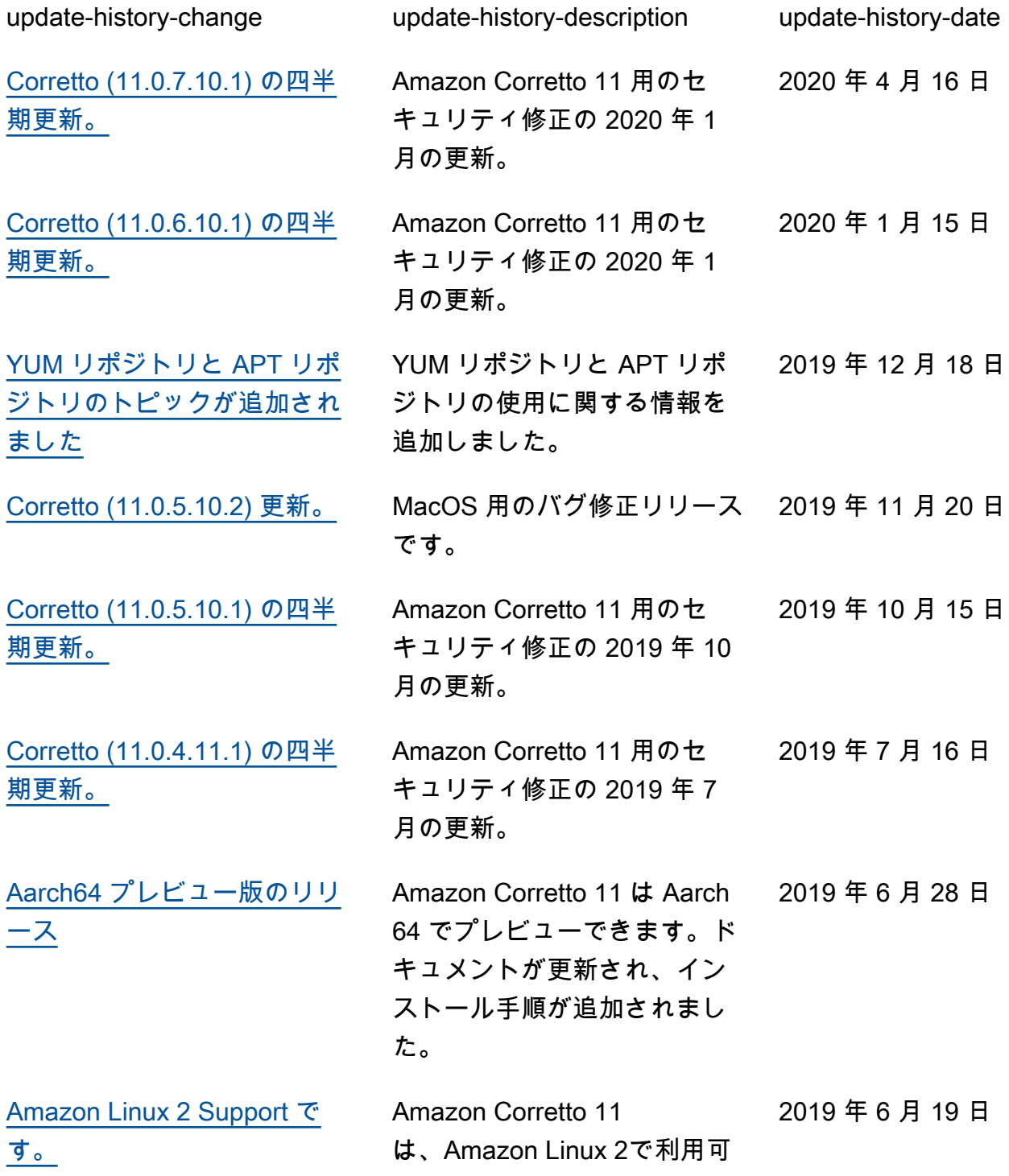

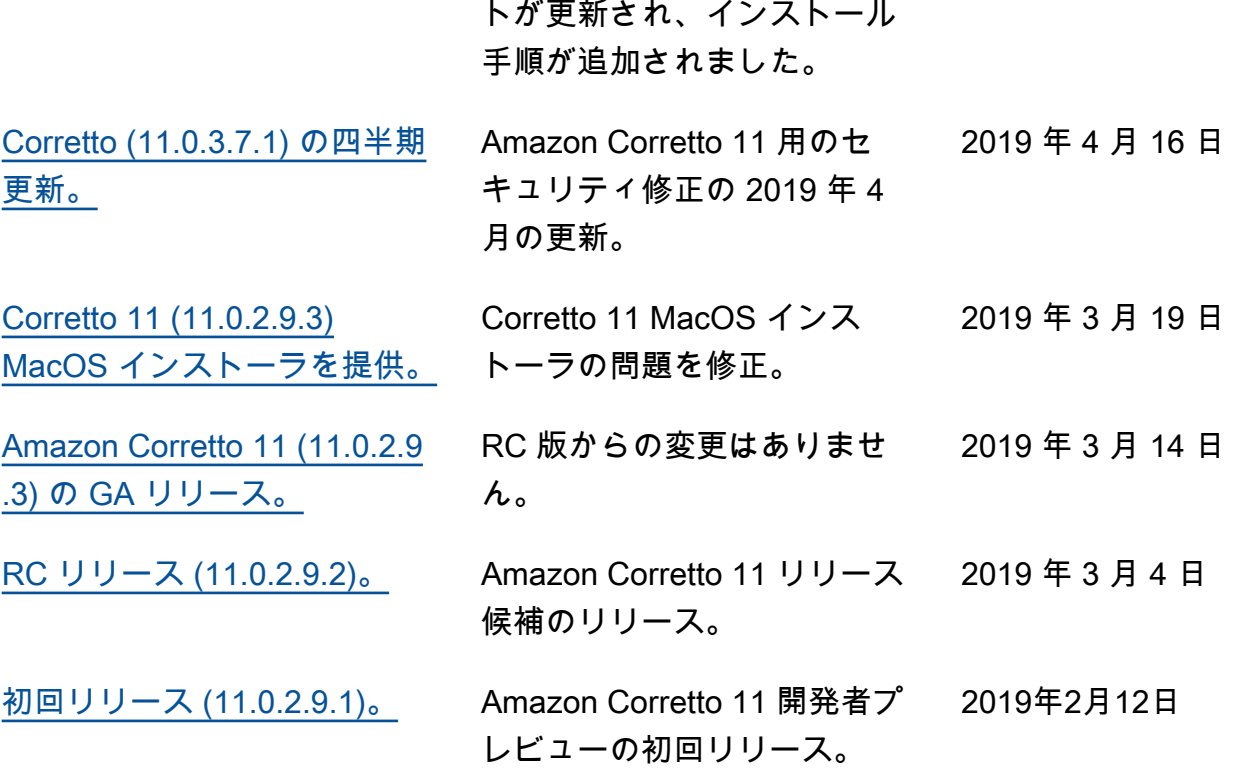

能になりました。ドキュメン

翻訳は機械翻訳により提供されています。提供された翻訳内容と英語版の間で齟齬、不一致または矛 盾がある場合、英語版が優先します。